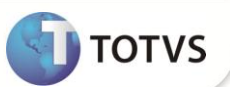

## **Criação da consulta padrão CTTB**

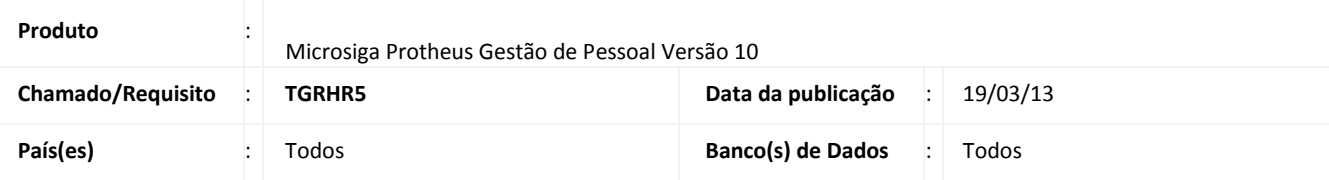

### Importante

Esta melhoria depende de execução do *update* de base **RHUPDMOD,** conforme **Procedimentos para Implementação**.

A implementação cria a consulta padrão **CTTB (Consulta Centro de Custo)** para uso no campo **RE\_EMPP (Empr.Destino)**, exibido na rotina **Transferências (GPEA180)**, na pasta **Movimentações**. Ao acessar a consulta padrão, será exibida a descrição do centro de custo da empresa destino.

#### **PROCEDIMENTOS PARA IMPLEMENTAÇÃO**

O sistema é atualizado logo após a aplicação do pacote de atualizações (*Patch*) deste chamado.

## Importante

Antes de executar o compatibilizador **RHUPDMOD** é imprescindível seguir as orientações de **segurança da informação** e conhecer **os procedimentos para aplicação do compatibilizador**, descritos no Portal TDN [\(http://tdn.totvs.com\)](http://tdn.totvs.com/) em **Softwares de Gestão / Linha Microsiga Protheus / Informações Sistêmicas / Compatibilizador***.* 

Para a devida atualização do dicionário de dados, certifique-se que a data do compatibilizador seja igual ou superior a **18/03/2013**.

- 1. Em **Microsiga Protheus TOTVS Smart Client**, digite **RHUPDMOD** no campo **Programa Inicial**.
- 2. Selecione a atualização de número **192 – Criação da Consulta padrão CTTB - Exibir a descrição do centro de custo destino ao efetuar a transferência entre empresas**.

# **Boletim Técnico**

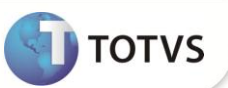

#### **ATUALIZAÇÕES DO COMPATIBILIZADOR**

Alteração de campos no arquivo **SX3 – Campos:** 

1. Tabela **SRE - Transferências**:

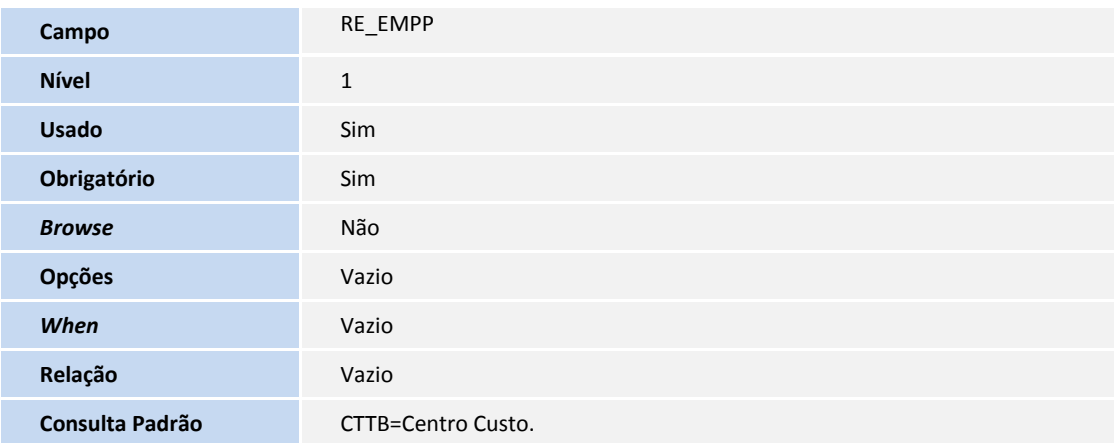

- 2. Criação de Consulta Padrão no arquivo **SXB – Consulta Padrão**:
	- Pesquisa CTTB:

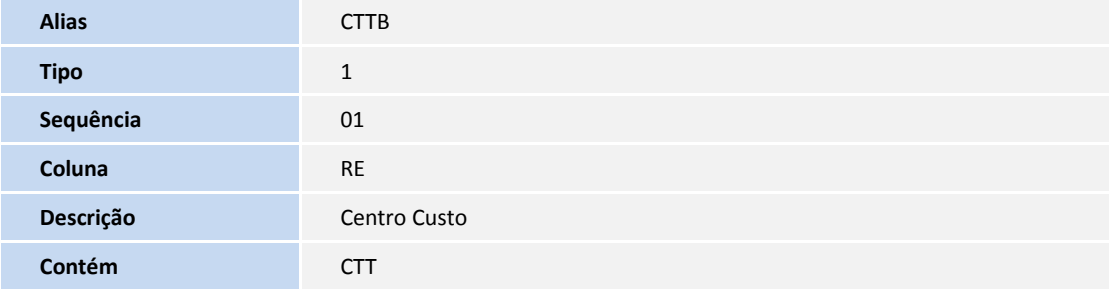

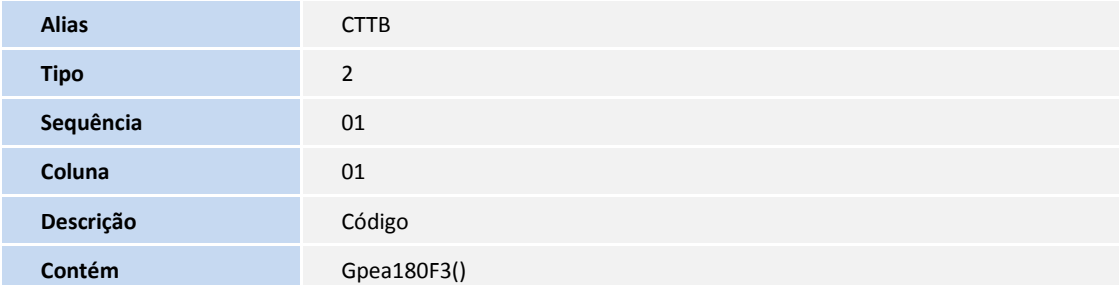

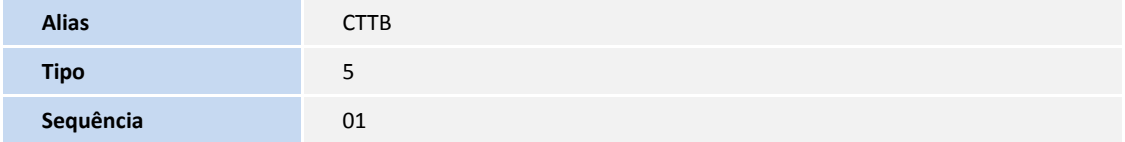

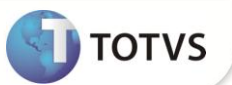

#### **INFORMAÇÕES TÉCNICAS**

Tabelas Utilizadas **SRE - Transferências.** SX3 – Campos. SXB - Consulta Padrão.

**Funções Envolvidas**

GPEA180 – Transferências.

**Sistemas Operacionais**

Windows/Linux